### Video Draw Poker

License and Disclaimer

How to Play

**Winning Hands** 

**Betting** 

Choose Player

Game Menu

Player Card Sound Card No Sound **Register Exit** 

Coin Menu

### How to Play

- 1. When the game starts, choose a player.
- 2. When the main Video Draw Poker screen appears, make a bet.
- 3. If you bet less than the maximum, click on 'Deal' when your ready to play (if you bet the maximum, the game will automatically start the game by dealing).
- 4. Click on the cards that you wish to keep.
- 5. Click on 'Deal' to continue.

Also see: Winning Hands, Betting

## **Betting**

To bet a single coin click on "Bet One". You may bet additional coins by continuing to click on "Bet One" until you hit the maximum.

To bet the maximum click on "Bet Max". Your only hope to win the jackpot is to bet the maximum.

# Winning Hands

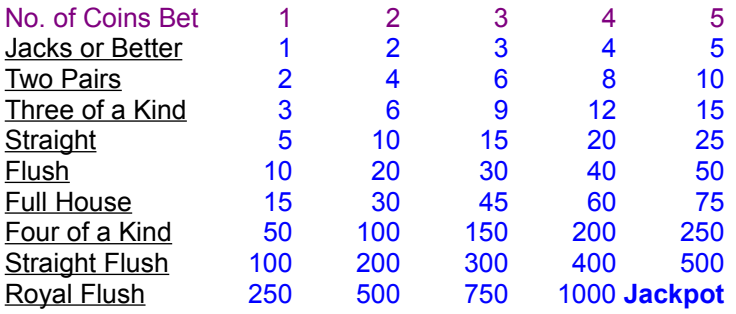

### Choose Player

Select Choose Player from the Game menu. Click on your name under the Players list. If your name is not there, click on "Add Player" and type in your name and press Enter. Click "OK" when done.

Once your player information is entered, the program will automatically record your score whenever you exit. Should you run out of credits, choose Player under the Game menu, click OK and you will have forty credits to play with.

## **Card**

To change the card deck, choose Card from the Game menu. Click on the desired card file. The preview of the card back is displayed. Click "OK" after choosing the card deck.

# Sound Card

If you have a Windows compatible sound card in your system and want Video Draw Poker to make use of it with comments and coin sounds click on this option to turn it on or off.

# **Sound**

Choose Sound or No Sound under the Game menu to turn sound on or off.

#### **Register**

This is not a free program; it is copyrighted and distributed as Shareware. Unregistered users are granted a limited license to use this software on a 30-day trial basis. Any use of this software beyond thirty days requires registration. The use of unregistered copies of this software, outside of the initial 30 day trial, by any person, business, corporation, or government agency, or any other entity is strictly prohibited.

From the Game menu choose Register. On the registration screen fill in all the blanks and click on Payment for payment options. Fill in all applicable information in the Payment window.

Should you be unable to print out the registration from within Video Draw Poker, please use a separate sheet with the following information:

Your Name:

Address:

City:

State/Prov.:

Zip/Postal Code:

Telephone No.:

Disk Size:

Payment by Credit Card (Visa, Master Card, American Express), Cheque or Money Order. If paying by credit card specify the Name on the credit card, the card No. and the expiry date and sign for the order.

Cheque or money order should be made payable to WALTER TOEWS. Credit card transactions will be processed through BUSINESS MART.

Mail the order to: WT Enterprises, #300 - 1857 West 4th Avenue, Vancouver, British Columbia, Canada V6J 1M4 or fax it to (604) 738-9050.

# Exit

Choose Exit under the Game menu to exit the program. On exit all information regarding credits and the value of the jackpot are saved.

## Coin Menu

Choose Nickel, Quarter or Dollar for the coin you wish to play. Your credits will change accordingly. The jackpot value also changes corresponding to the coin played.

#### License and Disclaimer

#### License

This is not a free program; it is copyrighted and distributed as Shareware. Unregistered users are granted a limited license to use this software on a 30-day trial basis. Any use of this software beyond thirty days requires registration. The use of unregistered copies of this software, outside of the initial 30 day trial, by any person, business, corporation, or government agency, or any other entity is strictly prohibited.

The executable file(s) and documentation files may not be changed or modified in any way except by the author. You may freely distribute unregistered copies of this program as long as all files, including the text files, are included and no money is charged. A small copying fee not exceeding \$10 US, including shipping and handling, may be charged.

#### **Disclaimer**

THIS SOFTWARE IS SOLD "AS IS" AND WITHOUT WARRANTIES AS TO PERFORMANCE OF MERCHANTABILITY OR ANY OTHER WARRANTIES WHETHER EXPRESSED OR IMPLIED. BECAUSE OF THE VARIOUS HARDWARE AND SOFTWARE ENVIRONMENTS INTO WHICH THIS PROGRAM MAY BE PUT, NO WARRANTY OF FITNESS FOR A PARTICULAR PURPOSE IS OFFERED. THE USER MUST ASSUME THE ENTIRE RISK OF USING THE PROGRAM. ANY LIABILITY OF THE SELLER WILL BE LIMITED EXCLUSIVELY TO PRODUCT REPLACEMENT.

**Jacks or Better -** Two of a kind, with a rank of Jacks or higher. I.E. a pair of Jacks, Queens, Kings or Aces.

**Two Pairs -** Two pairs of cards.

**Three of a Kind -** Three cards of equal rank.

**Straight -** Five cards with consecutive ranks. E.G. 5, 6, 7, 8, 9.

**Flush -** Five cards of the same suit. I.E. all the cards in the hand are either Spades, Clubs, Diamonds OR Hearts.

**Full House -** Three of a Kind and One Pair.

**Four of a Kind -** Four cards of the same rank.

**Straight Flush - Five cards with consecutive ranks, all of the same suit.** 

**Royal Flush -** Ace, King, Queen, Jack, 10, all of the same suit.